# Dapresy Pro 2018 June Release

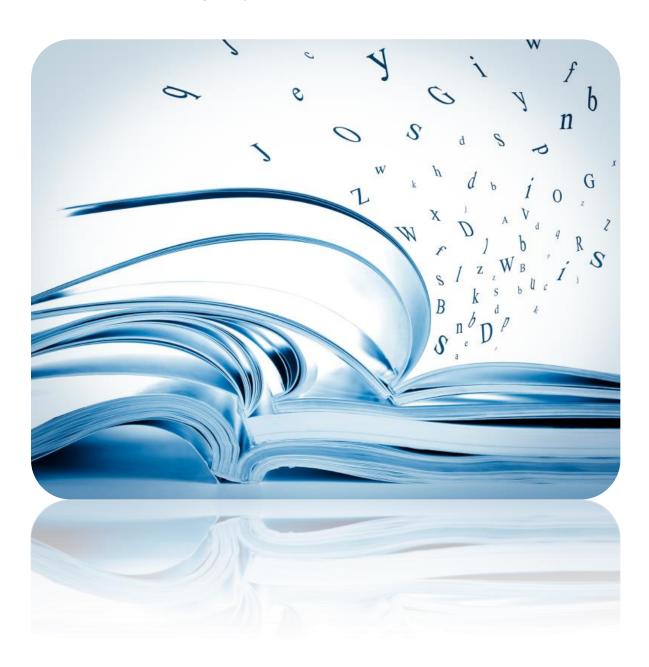

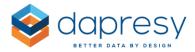

## Index

| 1 | - Introduction                                                                                   | 3  |
|---|--------------------------------------------------------------------------------------------------|----|
| 2 | - Overview                                                                                       | 4  |
| 3 | Cross table tool improvements                                                                    | 6  |
|   | 3.1 Display Question and Answer code                                                             | 6  |
|   | 3.1.1 Setup                                                                                      | 7  |
|   | 3.2 Hide Question texts                                                                          | 7  |
|   | 3.2.1 Setup                                                                                      | 8  |
|   | 3.3 Displaying the effective base size                                                           | 8  |
|   | 3.3.1 Setup                                                                                      | 9  |
|   | 3.4 Moving average update                                                                        | 9  |
|   | 3.5 Improved Excel export, values formatted as numbers                                           | 10 |
| 4 | Improved Storyteller Excel export, values formatted as numbers                                   | 11 |
| 5 | "Auto-update" in Optional filters                                                                | 12 |
|   | 5.1 Setup                                                                                        | 12 |
| 6 | Respondent table improvements                                                                    | 13 |
|   | 6.1 New Report user setting for hiding/displaying columns                                        | 13 |
|   | 6.1.1 Report user view                                                                           | 13 |
|   | 6.1.2 Setup                                                                                      | 14 |
|   | 6.2 Optional Search in all columns                                                               | 15 |
|   | 6.2.1 Setup                                                                                      | 16 |
| 7 | Improved moving average in charts                                                                | 18 |
| 8 | Table improvements                                                                               | 19 |
|   | 8.1 Improved moving average                                                                      | 19 |
|   | 8.2 Improved "Match on row/column text" logic                                                    | 19 |
|   | o.z improved ivident on row, column text rogic                                                   |    |
| 9 | Report user administration, support for setting multiple hierarchical filter to default selected |    |

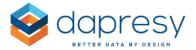

## 1 - Introduction

This document describes new and improved features in the Dapresy Pro 2018 June Release.

If you would like to know more about these features, please contact Dapresy Global Support at: support@dapresy.com and they will be able to assist you.

Best Regards,

## **Dapresy Team**

Email: support@dapresy.com

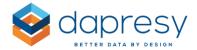

## 2 - Overview

The Dapresy Pro 2018 June update contains lots of improvements to help you, here is a summary:

#### **Cross table tool**

- New option for displaying the Question and Answer codes which makes it easier to search for the desired questions and answers
- New ability to hide the question text in tables, tables with multiple nesting levels becomes easier to read with this new setting
- Support for displaying the effective base size
- Improved Moving average: the moving average can now be any number of periods between 1-53 (previously 1-13 were supported), which we have also applied to storyteller tables and charts
- Improved Excel exports, value cells are formatted as numbers and not as text which makes it
  easier to perform further calculations on the exported data, and show the numbers correctly
  based on your regional settings

#### **Excel export (Storyteller)**

Improved Excel exports, value cells are formatted as numbers and not as text which makes it
easier to perform further calculations on the exported data, and show the numbers correctly
based on your regional settings

#### **Optional filters (Storyteller)**

• A new option which allows automatic updates of the report after an Optional Filter selection. This auto-update logic makes the portals user-friendlier when a report, for example, contains a single filter list only as the user don't need to first select a filter option and then click Update.

#### **Respondent tables (Storyteller and Form)**

- A new feature allows the Report users to select which columns to be displayed/hidden among a
  predefined set of columns. The new behavior makes it easier to include more data in a
  Respondent tables without breaking the layout
- A new search option that searches in all columns, including hidden if required, can now be used instead of one search field per column

#### **Charts (Storyteller)**

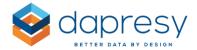

• Improved Moving average, the moving average can now be any number of periods between 1-53 (previously were 1-13 supported)

## **Tables (Storyteller)**

- Improved Moving average, the moving average can now be any number of periods between 1-53 (previously were 1-13 supported)
- The "Match on row/column text" logic used in tables with multiple series has been improved, the sub series doesn't have to match the main series 100% now. The sub series can have either more or less columns/rows and the merging will still be applied intelligently

#### **Report user administration**

• New support for setting multiple Hierarchical filter nodes to default selected when the user logs in.

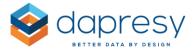

## 3 Cross table tool improvements

The following improvements have been made in the Cross table tool.

- New option for displaying the Question and Answer codes which makes it easier to search for the desired questions and answers
- New ability to hide the question text in tables, tables with multiple nesting levels become easier to read with this new setting
- Support for displaying the effective base size
- Improved Moving average, the moving average can now be any number of periods between 1-53 (previously 1-13 were supported)
- Improved Excel exports, value cells are formatted as numbers and not as text which makes it
  easier to perform further calculations on the exported data, and show the numbers correctly
  based on your regional settings

## 3.1 Display Question and Answer code

A new option for displaying the questions and answer codes have been added to the question and answer selections lists which makes it easier to find and search for variables.

Here we see an example of displayed question and answer codes. As shown the user can turn the codes on/off by ticking the Show code option

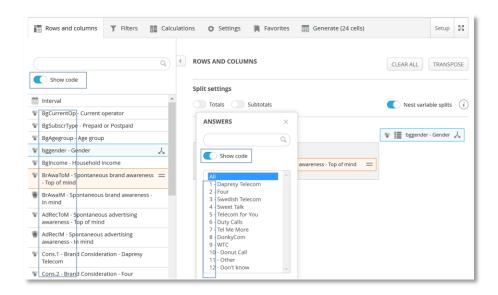

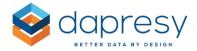

#### 3.1.1 **Setup**

The ability to display the question and answer codes is turned on and off by the Administrator.

To activate/inactive the function enter the setup window, choose the Questions panel and use the setting "Activate ability to display question and answer codes" as shown in the image below.

Here we see the setting to be used to turn the ability to display the codes on and off.

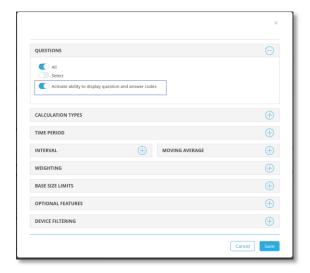

Note: The ability to show the codes is turned on by default in newly created Cross table tools but it is disabled in Cross table tools of your existing projects. If you want to display the codes in existing projects make the change in the setup window as described above.

## 3.2 Hide Question texts

A new option for hiding the question texts in tables have been added which makes tables with many nesting levels easier to read as shown in the example below.

Here we see an example, both tables below shows the same content but the question text has been hidden in the right table which makes it easier to read the table.

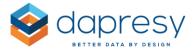

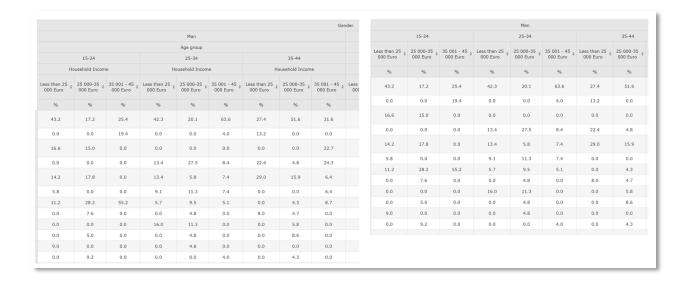

#### 3.2.1 **Setup**

To hide the question texts enter Table formatting panel in the Settings tab, as shown in the image below you can select to hide question text in both the "Questions" or in the "Splits" or in both.

Here we see the settings for hiding the question texts in a table.

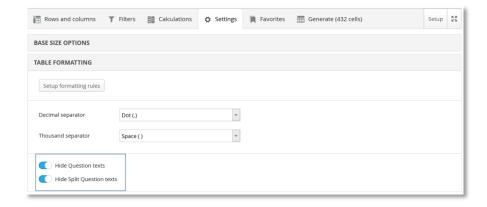

## 3.3 Displaying the effective base size

When working with weighted data the effective base size can now be displayed in the tables in the same way as the weighted and unweighted base size can be displayed.

Here we see an example of a table displaying both the unweighted and the effective base size.

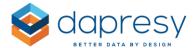

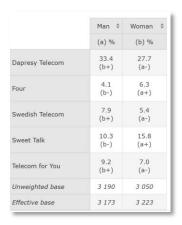

#### 3.3.1 **Setup**

To display the effective base size tick the option "Effective base" in the Base size options panel in the Settings tab. As shown in the image below you can also choose the number of decimals to be displayed and the position in the table (top or bottom).

Here we see the new options for displaying the effective base size.

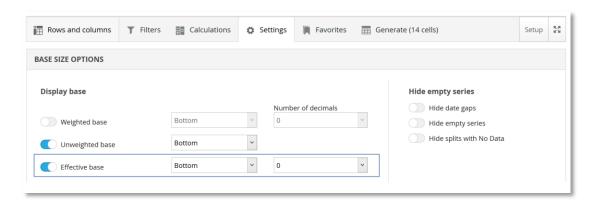

Note: The Effective base size option is only available if the user is allowed to perform significance tests on the Effective base size. If the users are not allowed to do that the option for displaying the effective base size is not displayed.

## 3.4 Moving average update

You can now select to use up to 53 periods in the moving average calculation instead of the previous maximum of 13.

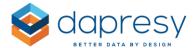

Note: Up to 53 periods are default in newly created Cross table tools. In existing Cross table tools the user can use the same number of periods as before (the number of periods available for the users are, like before, defined in the setup window in the Moving average panel).

## 3.5 Improved Excel export, values formatted as numbers

The values in the tables are now formatted as numbers instead of text in the Excel export. The logic is applied by default so the user does not need to select formatting behavior.

Note: If a cell contains multiple values, which can be the case when benchmark or ranking is used, the table cannot be formatted as numbers as a cell that for example contains "54% (+12)" cannot be formatted as a number in Excel in a single cell. As soon as a single cell cannot be formatted as number the whole table will be formatted as text to avoid issues such as where cells would have different decimals separators which can happen if some cells are formatted as text (separator chosen in the cross-tab definition) and some as numbers (separator controlled by the regional settings of the user).

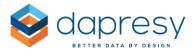

# 4 Improved Storyteller Excel export, values formatted as numbers

The values in the tables are now formatted as numbers instead of text in the Storyteller Excel export. The logic is applied by default so the user does not need to select formatting behavior.

Note: If a cell contains multiple values, which can be the case when benchmark or ranking is used, the table cannot be formatted as numbers as a cell that for example contains "54% (+12)" cannot be formatted as a number in Excel in a single cell. As soon as a single cell cannot be formatted as number the whole table will be formatted as text to avoid issues such as where cells would have different decimals separators which can happen if some cells are formatted as text (separator chosen in the project settings page) and some as numbers (separator controlled by the regional settings of the user).

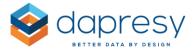

## 5 "Auto-update" in Optional filters

A new option allows automatic updates of the report after an Optional Filter selection. This auto-update logic makes the portals user-friendlier when a report, for example, contains a single filter list only as the user doesn't need to first select a filter option and then click Update.

## 5.1 Setup

The Auto-update behaviors is turned on/off per Storyteller report by the Administrator. The setting is located in the ribbon menu in the Filters & Settings tab as shown below. The option is off by default.

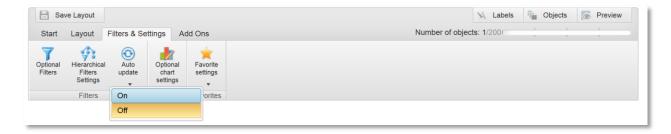

Note: The auto update logic is only applied in "Preview" mode and not in setup mode. In setup mode the Administrator still have to click Update to apply a filter selection even if the Auto update setting is set to On.

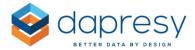

## 6 Respondent table improvements

The following two improvements have been made in the Respondent table:

- A new feature allows the Report users to select which columns to be displayed/hidden among a
  predefined set of columns. The new behavior makes it easier to include more data in a
  Respondent tables without breaking the layout
- A new search option that searches in all columns can now be used instead of one search field per column

## 6.1 New Report user setting for hiding/displaying columns

A new feature in Respondent Table makes it possible for the Report users to select which columns to be displayed/hidden in the table among a predefined set of columns. This new behavior makes it easier to include more data (variables) in a Respondent table without for example breaking the layout or make it hard to read the table due to an overwhelming amount of data.

As an example the table can display the most important columns by default and then the Report user can select to display other columns as well.

### 6.1.1 Report user view

When the ability to hide and display columns is turned on in a Respondent table the Report users make the selections in a popup window as shown in the images below. The user opens the popup window through the existing Options menu which appears when moving the mouse pointer over the Respondent table.

Here we see an example of the flow from a Report user perspective. The user clicks the Select variables in the Option menu and selects the desired variables, when the user clicks Select in the popup the Respondent table gets updated to reflect the new selections.

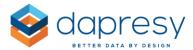

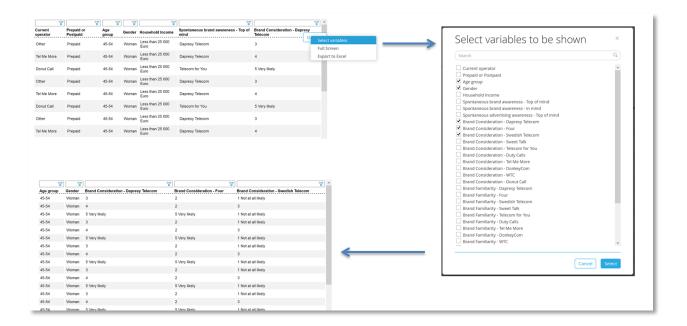

## 6.1.2 Setup

To apply the ability for the Report users to select which variables to be displayed and hidden apply the following settings:

- Turn on the new function in the Table settings panel in the Settings tab, see image 1 below
- Select which of the selected variables that shall be displayed by default, see image 2 below

Image 1, here we see the setting for turning on the ability for the report users to select which variables to be hidden/displayed.

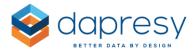

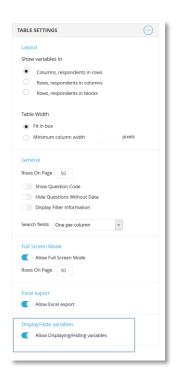

Image 2, here we see the setting for selecting which variables to be displayed by default and which to be hidden by default.

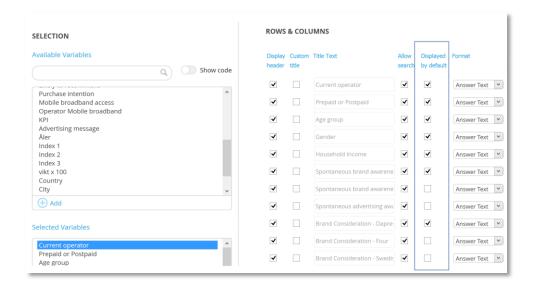

## 6.2 Optional Search in all columns

A new setting makes it now possible to define if the Respondent table will have a search per column or a general search which searches in all columns.

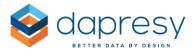

Here we the same table but with different search options. The table to the left uses a search per column while the table to the right has a general search that searches in all columns.

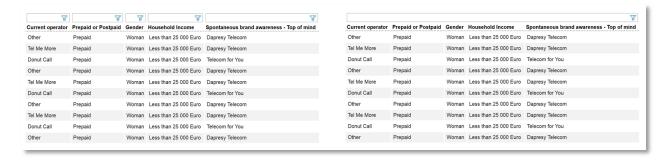

### 6.2.1 Setup

The search behavior is defined in a new setting located the Table settings panel in the Settings tab. The new option is displayed in the image below and as shown you can select to have a search per column, a search for the whole table or you can also turn off the search completely.

Here we see the new search setting in the setup of a Respondent table.

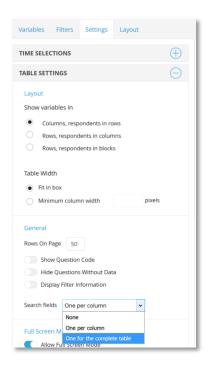

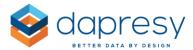

Note: if the new search option is used in combination with the new function that gives the Report users the ability to select which columns to be displayed/hidden you can define if the general search shall search in the hidden columns or not as shown in the image below.

Here we see the setting for defining if the general search shall search in the hidden columns or not.

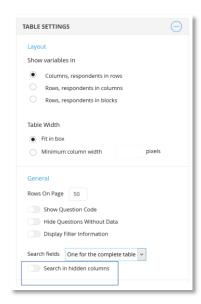

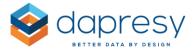

## 7 Improved moving average in charts

You can now select to use up to 53 periods in the moving average calculation instead of 13 which was the maximum number of periods before.

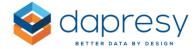

## 8 Table improvements

The following improvements have been made in the Storyteller tables:

- Improved Moving average, the moving average can now be any number of periods between 1-53 (previously were 1-13 supported)
- The "Match on row/column text" logic used in tables with multiple series have been improved, the sub series must not match the main series to 100% any more. The sub series can have either more or less columns/rows and the merging will still be working

## 8.1 Improved moving average

You can now select to use up to 53 periods in the moving average calculation instead of 13 which was the maximum number of periods before.

## 8.2 Improved "Match on row/column text" logic

The function "Match on row/column text" used in tables with multiple series has been improved. The sub series do not now need to match the main series to 100%. The sub series can have either more or less columns/rows and the merging will still be working

Below you see a few examples of the layout after merging a sub series with different rows/columns compared to the main series.

Example 1: The sub series has more rows than the main series. As shown Germany becomes removed from the sub series to match the main series when these are merged.

| Sweden                   | 32% |     |
|--------------------------|-----|-----|
| Denmark                  | 27% |     |
| Sub series               |     |     |
| Sweden                   | 39% |     |
| Denmark                  | 47% |     |
| Germany                  | 34% |     |
| p. 1. 6.                 |     |     |
| Result after merge on ro |     |     |
| Sweden                   | 32% | 39% |
| Denmark                  | 27% | 47% |

Example 2: The sub series has fewer rows than the main series.

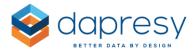

| Sweden                                                | 32%        |            |
|-------------------------------------------------------|------------|------------|
| Denmark                                               | 27%        |            |
| Spain                                                 | 21%        |            |
| Second series                                         |            |            |
| Sweden                                                | 39%        |            |
| Denmark                                               | 47%        |            |
| Definition                                            | 1770       |            |
| Result after merge on row                             | text /     |            |
|                                                       | 7 text 32% | 39%        |
| <b>Result after merge on row</b><br>Sweden<br>Denmark |            | 39%<br>47% |

Note: the new logic is applied to all newly created table objects when merging series. The existing table objects use the same logic as before which means that the sub series only is merged with the main series if it has a 100% match.

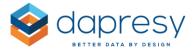

# 9 Report user administration, support for setting multiple hierarchical filter to default selected

In projects with hierarchical filter you can now, per Report user, set multiple hierarchical filter nodes to default selected, previously only a single node could be set to default selected only.

## 9.1 Setup

The support for setting multiple nodes to default selected has been implemented in both the online screens for creating and editing report users as well as in the Excel upload function.

Here we see the online interface for setting the default hierarchical filter node per user, multiple nodes can now be selected.

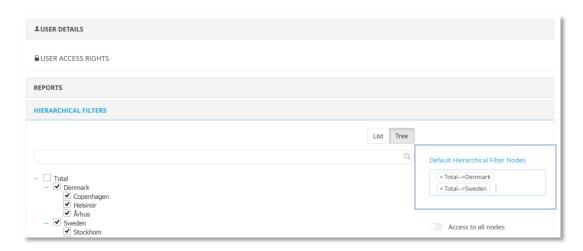

Here we see an example of setting multiple nodes to default in the Excel file for bulk edits/creation of users. As shown multiple nodes shall be entered comma separated.

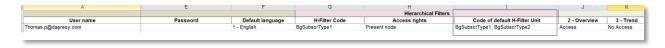